Please log-in to the MyACBL Portal on the ACBL Website: <https://web3.acbl.org/login>

Click on the "Partnership Desk" link in the left-hand menu:

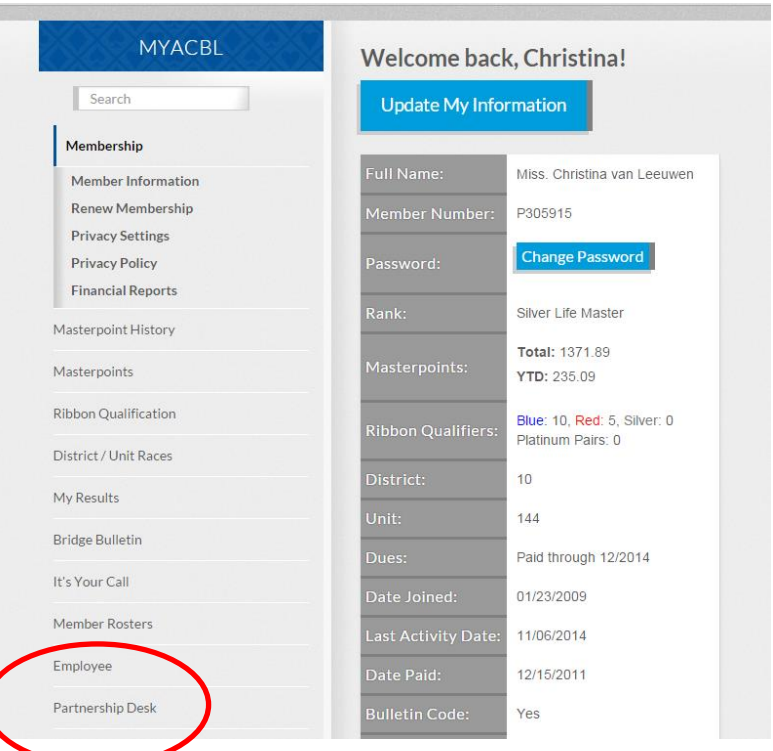

This will take you to the 'nerve center' of the Partnership Desk where you can view your profile, check your inbox and see how many requests you currently have open:

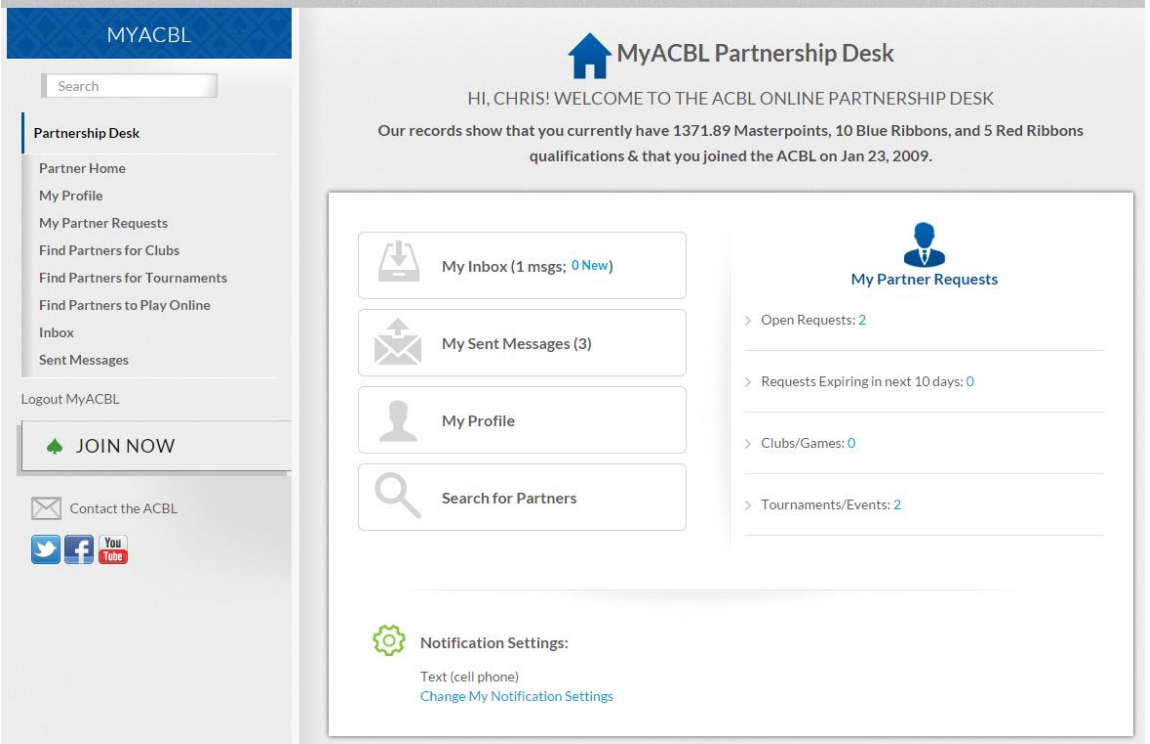

\*Please note that the menu on the left-hand side of the screen is now specifically for the Partnership Desk. You can return to the regular MyACBL page by clicking on the blue bar at the top of the menu.\*

First stop should be to take a look at your profile. The information in light gray cannot be modified, and if you have no desire to add more information you do not have to, but by clicking on edit you will be able to choose an avatar, change how your name is displayed, upload a convention card and more:

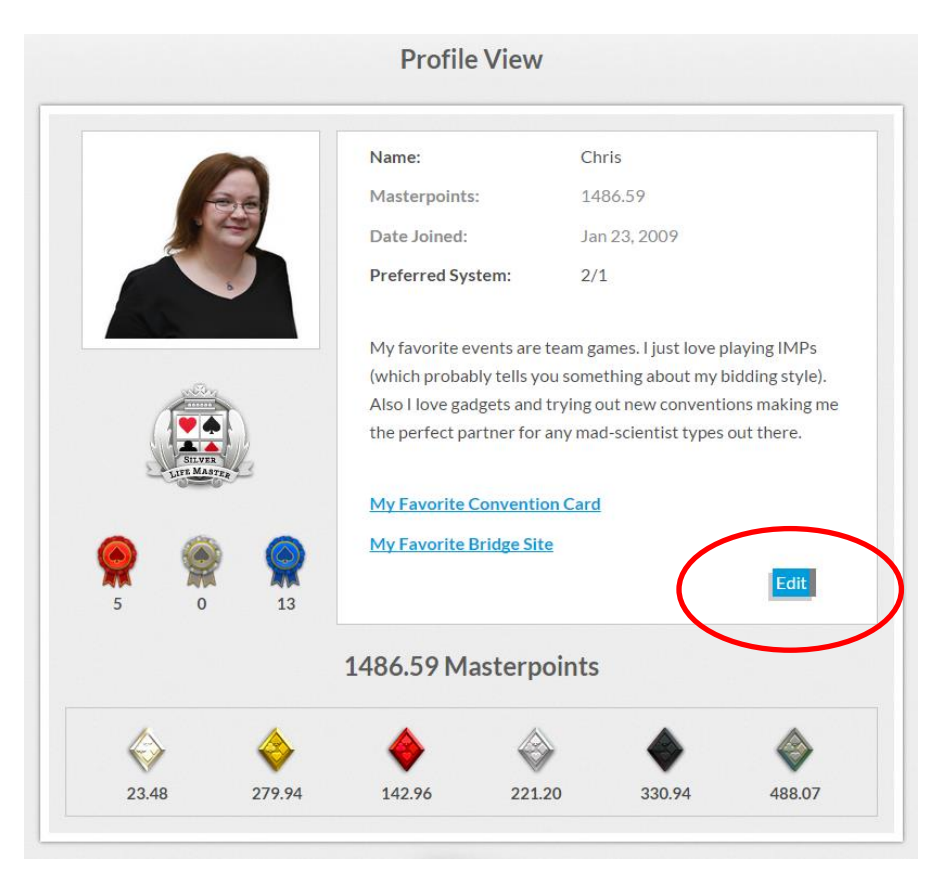

Once you click save on your new profile page, you are ready to search for a partner. Just click on 'Find Partners for Clubs', 'Find Partners for Tournaments' or 'Find Partners for Online' in the side menu bar. We'll use tournaments as an example; this screen will appear:

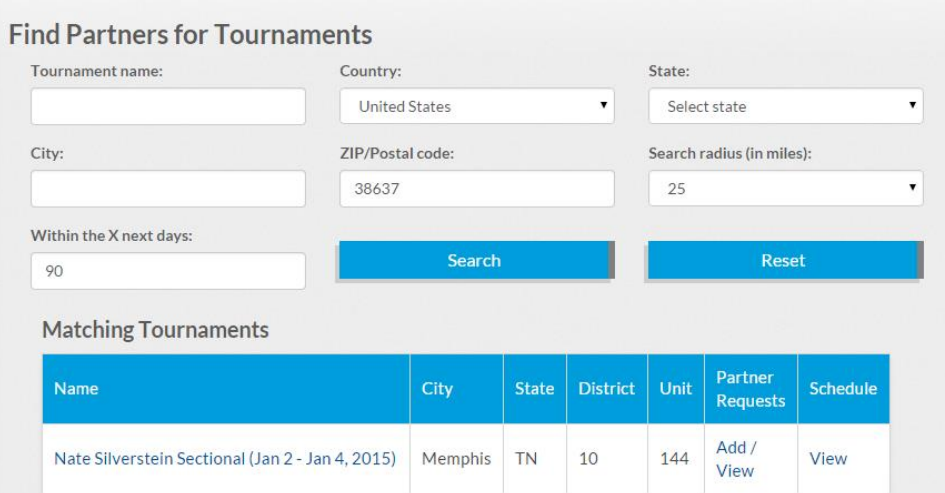

The default for this page is a 25 mile radius from your home zip code and within the next 90 days, but you may change the search options using the drop-down menus above the results.

Once you find a tournament you are interested in clicking on the name will open a new window with the tournament schedule and the flyer in case you need more information before looking for a partner. When you're ready to look for a partner, just click on "Add/View" under 'Partner Requests'. If you want to look for a partner for a specific event click the 'View' button under schedule and then click on the event you're interested in:

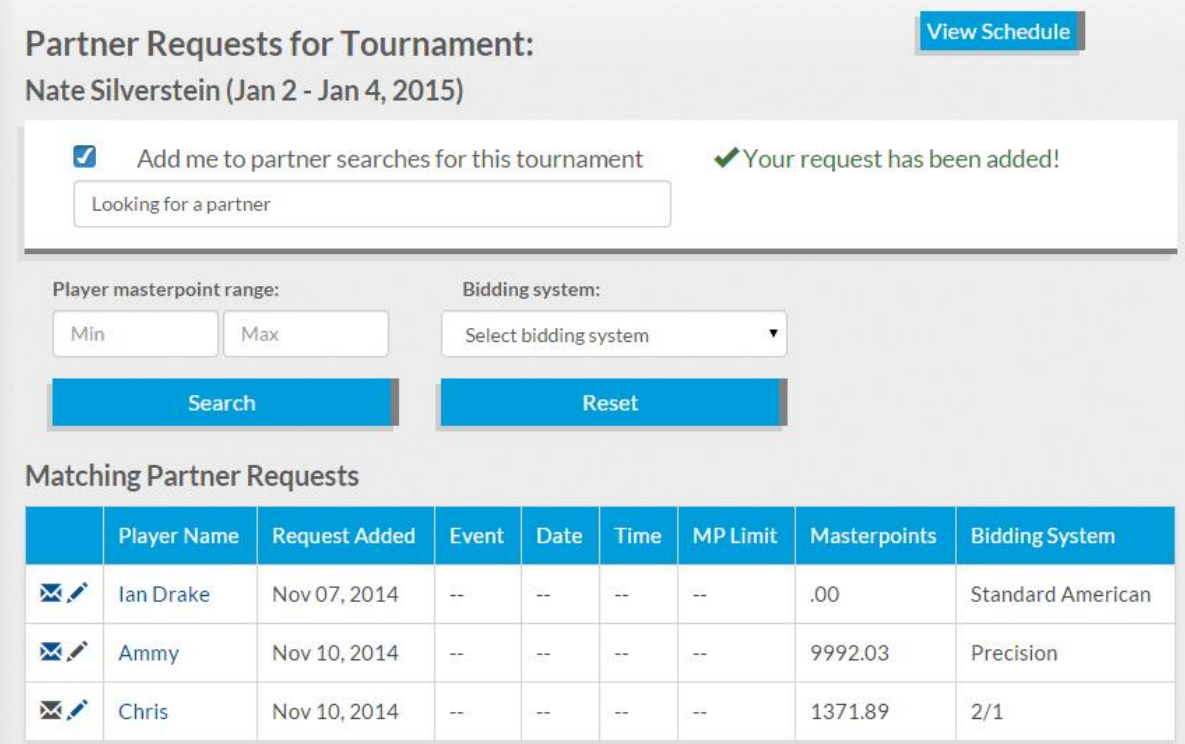

Here you can see all of the players looking for a partner for this tournament; you can search by bidding system and/or masterpoint holding. If you see someone you are interested in you can click on their name to see their profile or you can send them a message without looking at their profile just by clicking on the envelope icon:

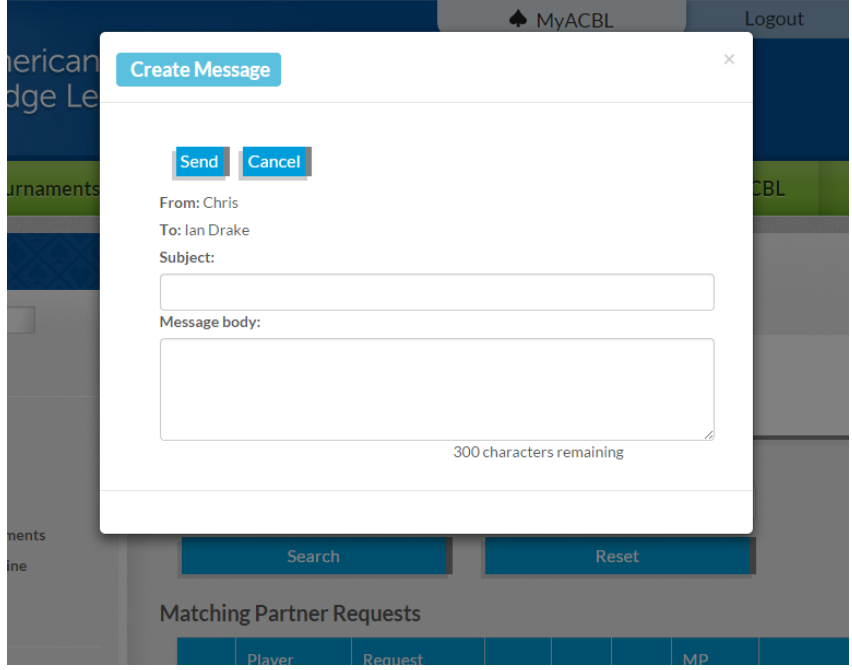

If you would like to add yourself to the list of people looking for a partner for this tournament or event, just click the little box at the top where it says 'Add me to partner searches…':

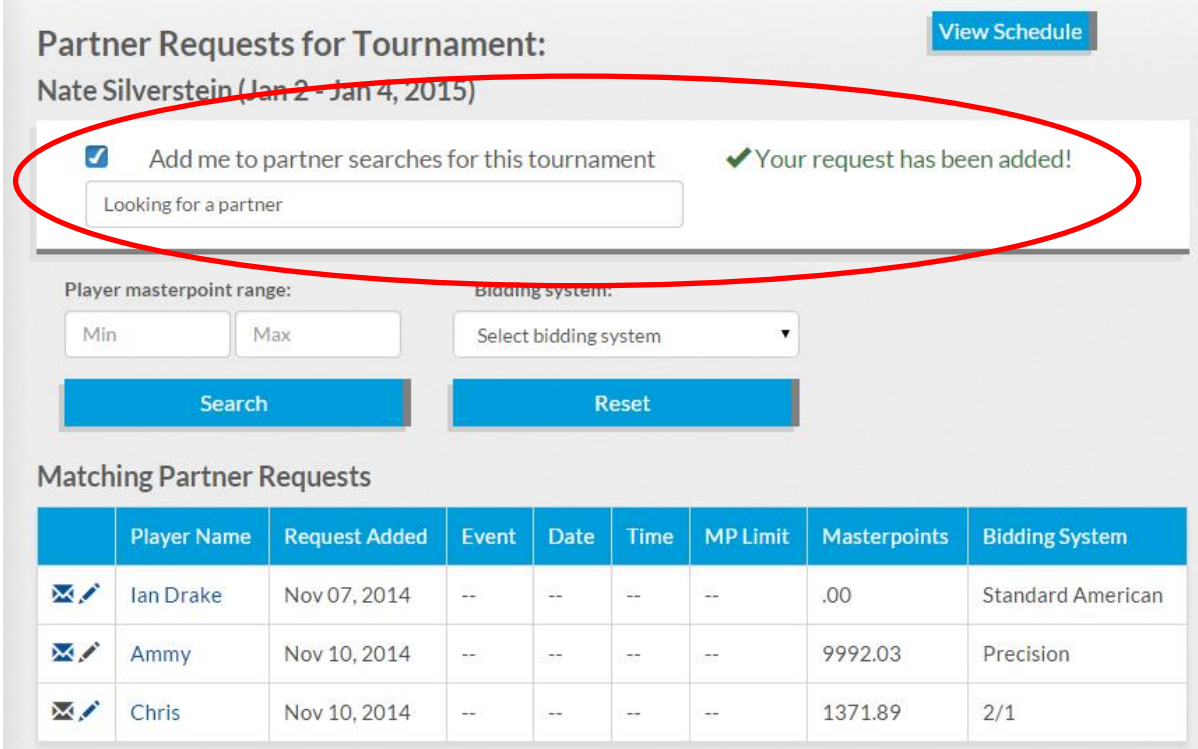

The club and tournament searches are very similar to one another, clicking on the name of the club takes you to the club's page on the ACBL website, while clicking "View/Add" will show you who is looking for a partner at that club. You can look for partners on specific days by clicking on "View" under schedule.

You can receive notifications regarding messages on the Partnership Desk either via email or via text message. Right now this is done on the 'Privacy Settings' page here: <https://web3.acbl.org/myacbl/user/privacy-settings> (If you choose the "unsubscribe" option messages from potential partners will only appear in the Partnership Desk Inbox.)

Your comments and feedback would be greatly appreciated, please send it t[o partnership@acbl.org.](mailto:partnership@acbl.org)

Thank you!